CUSTOMER NOTIFICATION

SUD-T-5049-1-E

October 17, 2000

Yoichi Hirasawa, Expert Microcomputer Engineering Dept. Solution Engineering Div. NEC Electron Devices NEC Corporation

CP (K), O

# **IE-789882-NS-EM1**

# **Preliminary User's Manual**

**1st edition, October 2000**

# **INTRODUCTION**

**Product Overview** The IE-789882-NS-EM1 is designed to be used with the IE-78K0S-NS or IE-78K0S-NS-A to debug the following target devices that belong to the 78K0S Series of 8-bit single-chip microcontrollers.

• <sup>µ</sup>PD789882 Subseries: µPD78F9882, 789882

**Target Readers** This manual is intended for engineers who will use the IE-789882-NS-EM1 with the IE-78K0S-NS or IE-78K0S-NS-A to perform system debugging. Engineers who use this manual are expected to be thoroughly familiar with the target device's functions and use methods and to be knowledgeable about debugging.

**Organization** When using the IE-789882-NS-EM1, refer to not only this manual (supplied with the IE-789882-NS-EM1) but also the manual that is supplied with the IE-78K0S-NS or IE-78K0S-NS-A.

• Basic specifications • General

- System configuration Part names
- External interface functions Installation

# IE-78K0S-NS IE-789882-NS-EM1

- User's Manual | User's Manual
	-
	-
	-
	- Differences between target devices and target interface circuits

- Basic specifications
- System configuration
- External interface functions

**Purpose** This manual's purpose is to explain various debugging functions that can be performed when using the IE-789882-NS-EM1.

# IE-78K0S-NS-A User's Manual

**Terminology** The meanings of certain terms used in this manual are listed below.

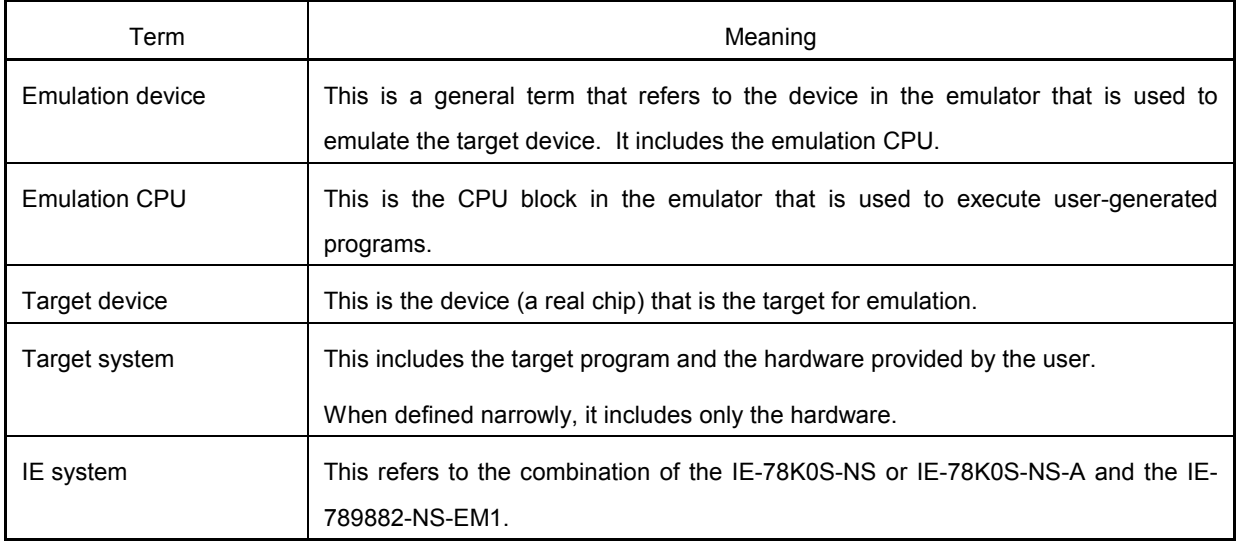

**Conventions** Data significance: Higher digits on the left and lower digits on the right **Note**: Footnote for item marked with **Note** in the text **Caution:** Information requiring particular attention **Remark**: Supplementary information

# **CONTENTS**

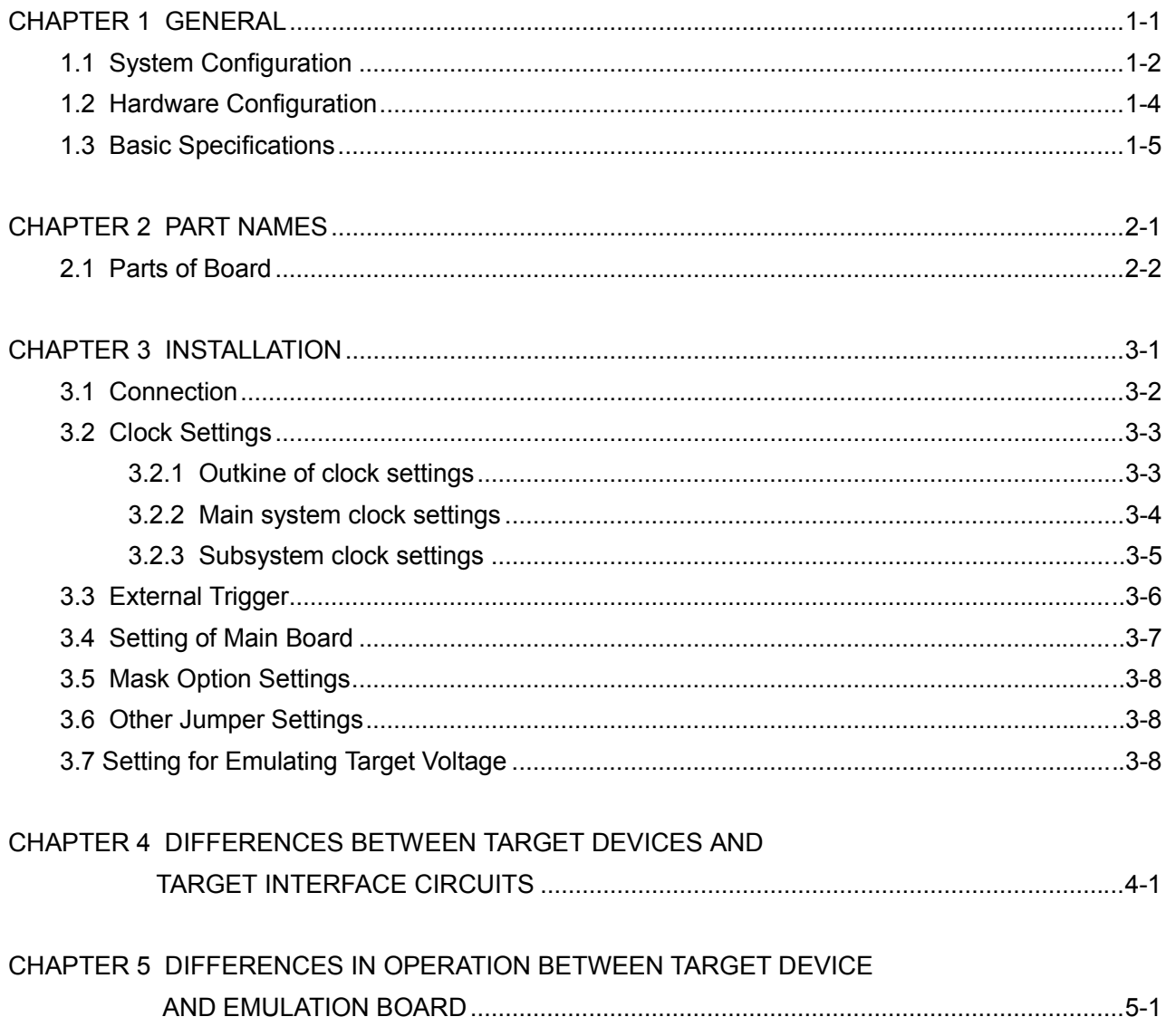

# **LIST OF FIGURES**

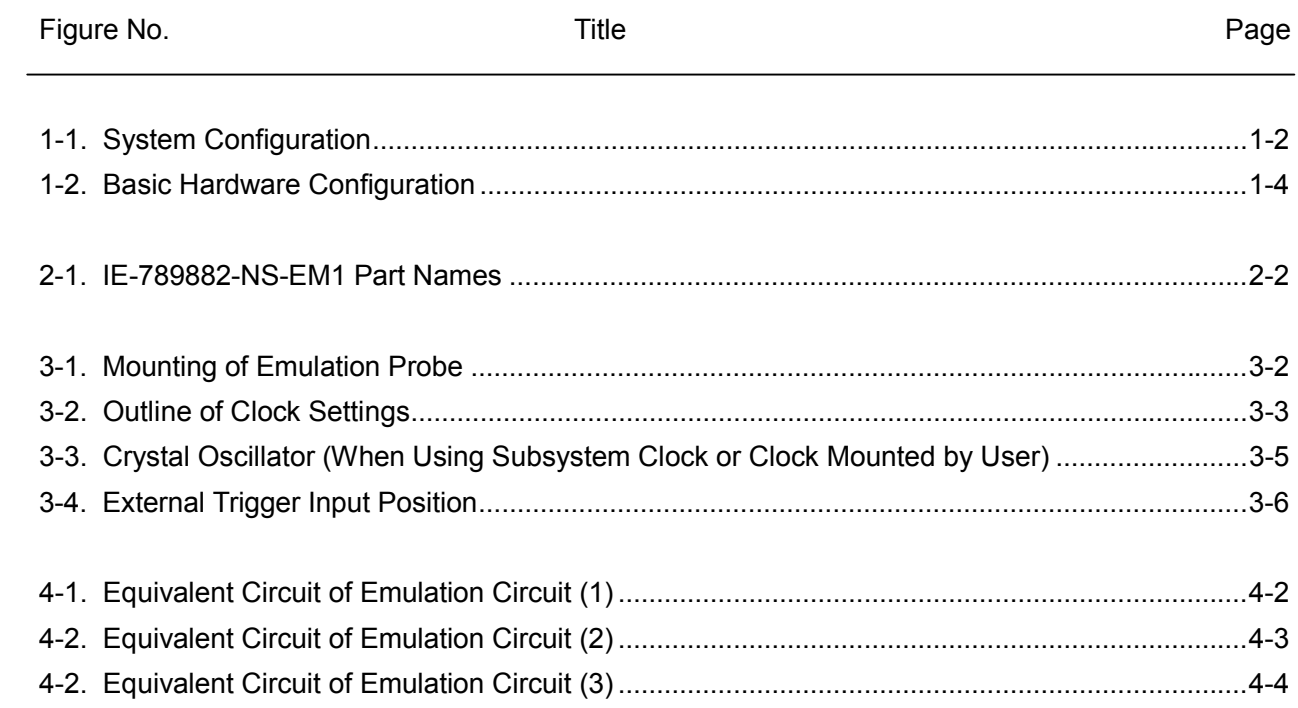

# **LIST OF TABLES**

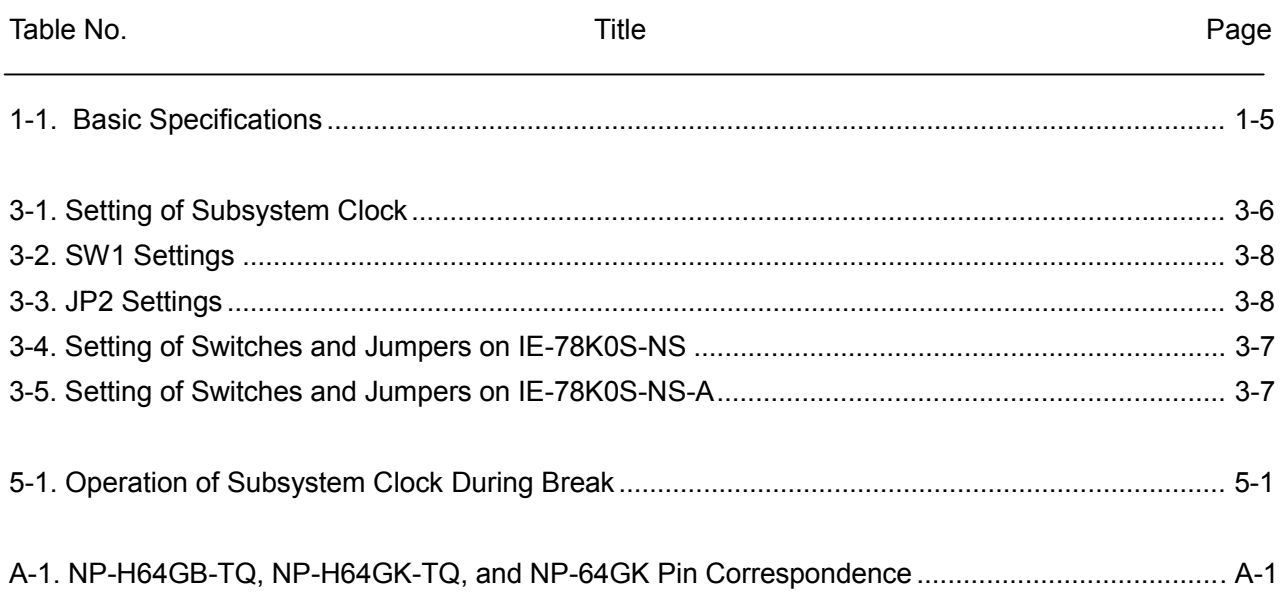

# **CHAPTER 1 GENERAL**

The IE-789882-NS-EM1 is a development tool for efficient debugging of hardware or software when using one of the following target devices that belong to the 78K0S Series of 8-bit single-chip microcontrollers.

This chapter describes the IE-789882-NS-EM1 system configuration and basic specifications.

- Target device
	- µPD789882 Subseries

### **1.1 System Configuration**

Figure 1-1 illustrates the IE-789882-NS-EM1 system configuration.

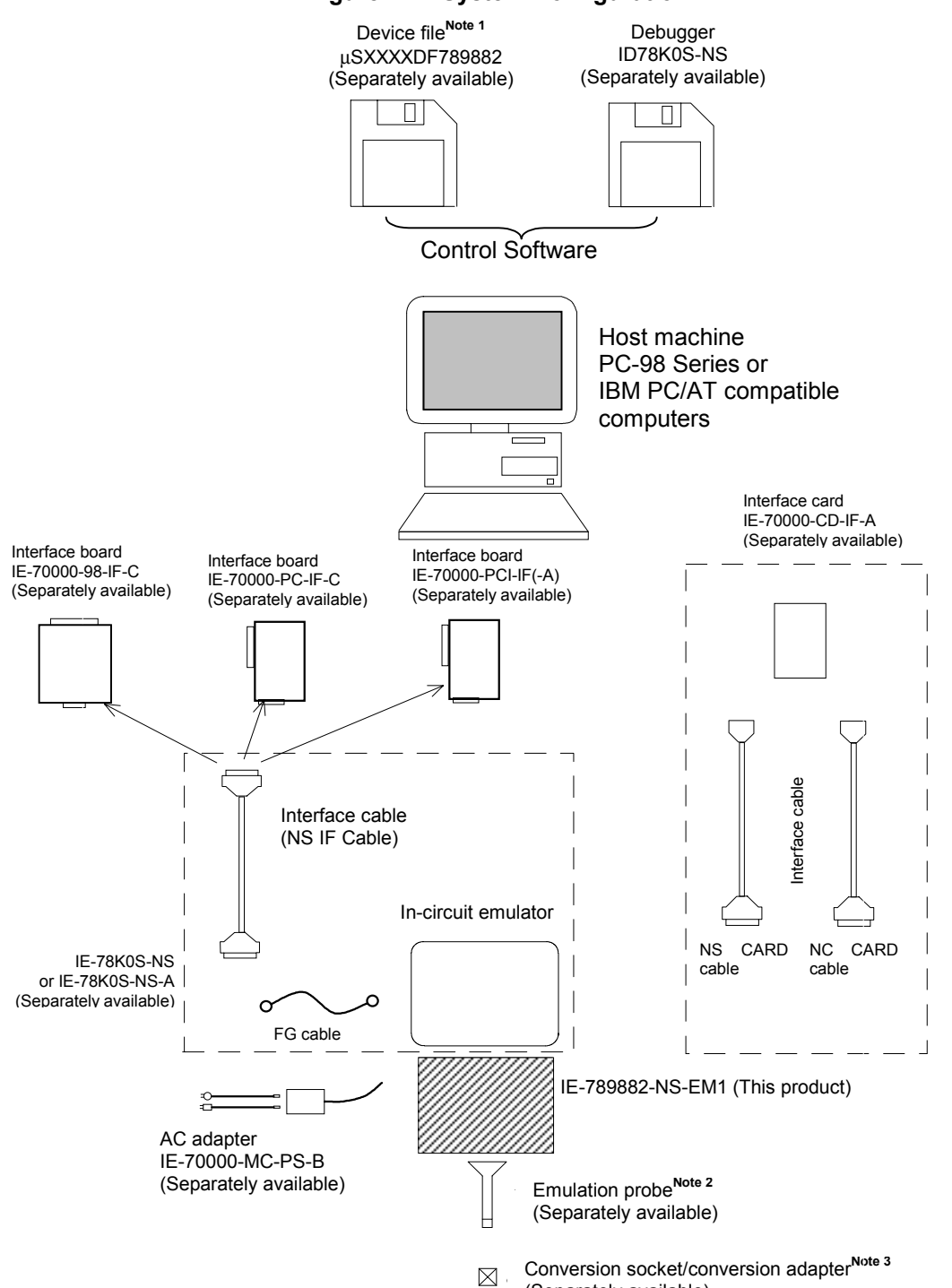

# **Figure 1-1. System Configuration**

 $1 - 2$ 

(Separately available)

### **Notes 1.** The device file is as follows.

<sup>µ</sup>SXXXXDF789882: µPD789882 Subseries

**2.** The emulation probe is as follows. NP-H64GB-TQ: 64-pin plastic QFP (probe length: 400 mm) NP-H64GK-TQ: 64-pin plastic QFP (probe length: 400 mm) NP-64GK: 64-pin plastic QFP (probe length: 200 mm) NP-H64GB-TQ, NP-H64GK-TQ and NP-64GK are products of Naito Densei Machida Mfg. Co., Ltd.

Contact: Naito Densei Machida Mfg. Co., Ltd. (TEL: 044-822-3813)

**3.** The conversion socket and conversion adapter are products of TOKYO ELETECH CORP.

### **1.2 Hardware Configuration**

Figure 1-2 shows the IE-789882-NS-EM1's position in the basic hardware configuration.

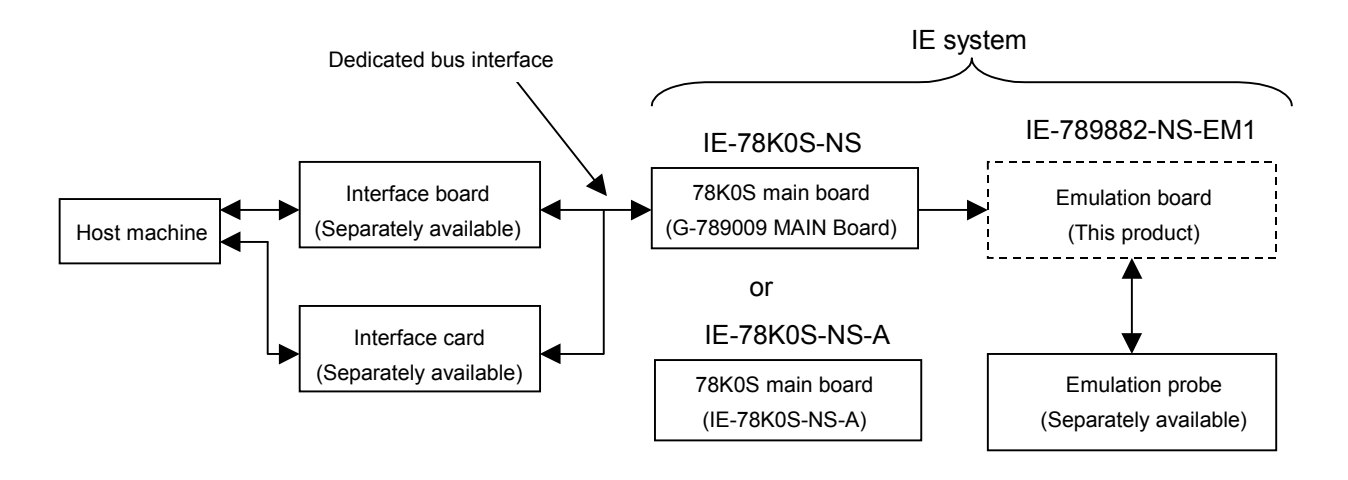

**Figure 1-2. Basic Hardware Configuration**

# **1.3 Basic Specifications**

The IE-789882-NS-EM1ís basic specifications are listed in Table 1-1.

# **Table 1-1. Basic Specifications**

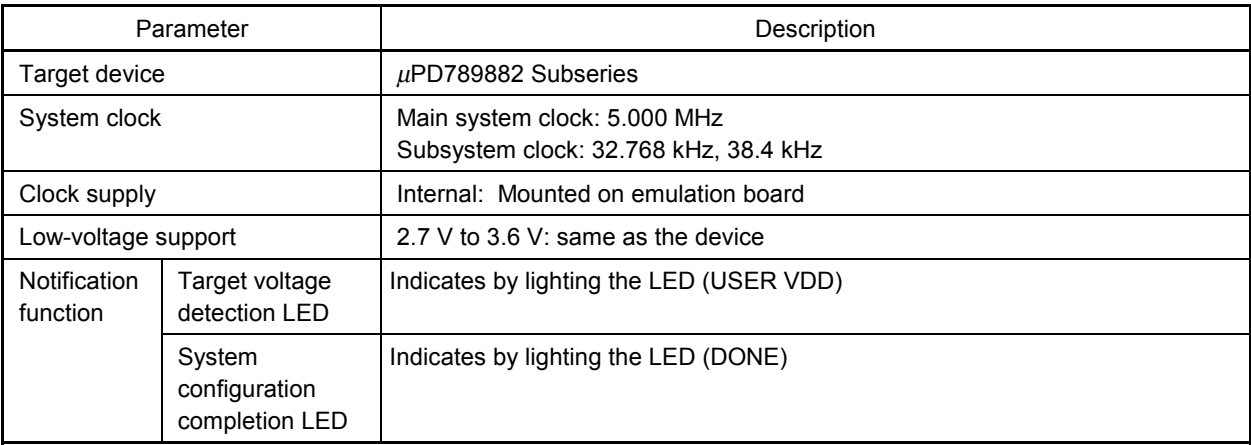

# **CHAPTER 2 PART NAMES**

This chapter introduces the parts of the IE-789882-NS-EM1 main unit. The packing box contains the emulation board (IE-789882-NS-EM1). If there are any missing or damaged items, please contact an NEC sales representative. Fill out and return the guarantee document that comes with the main unit.

## **2.1 Parts of Board**

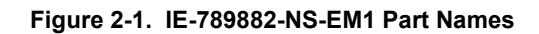

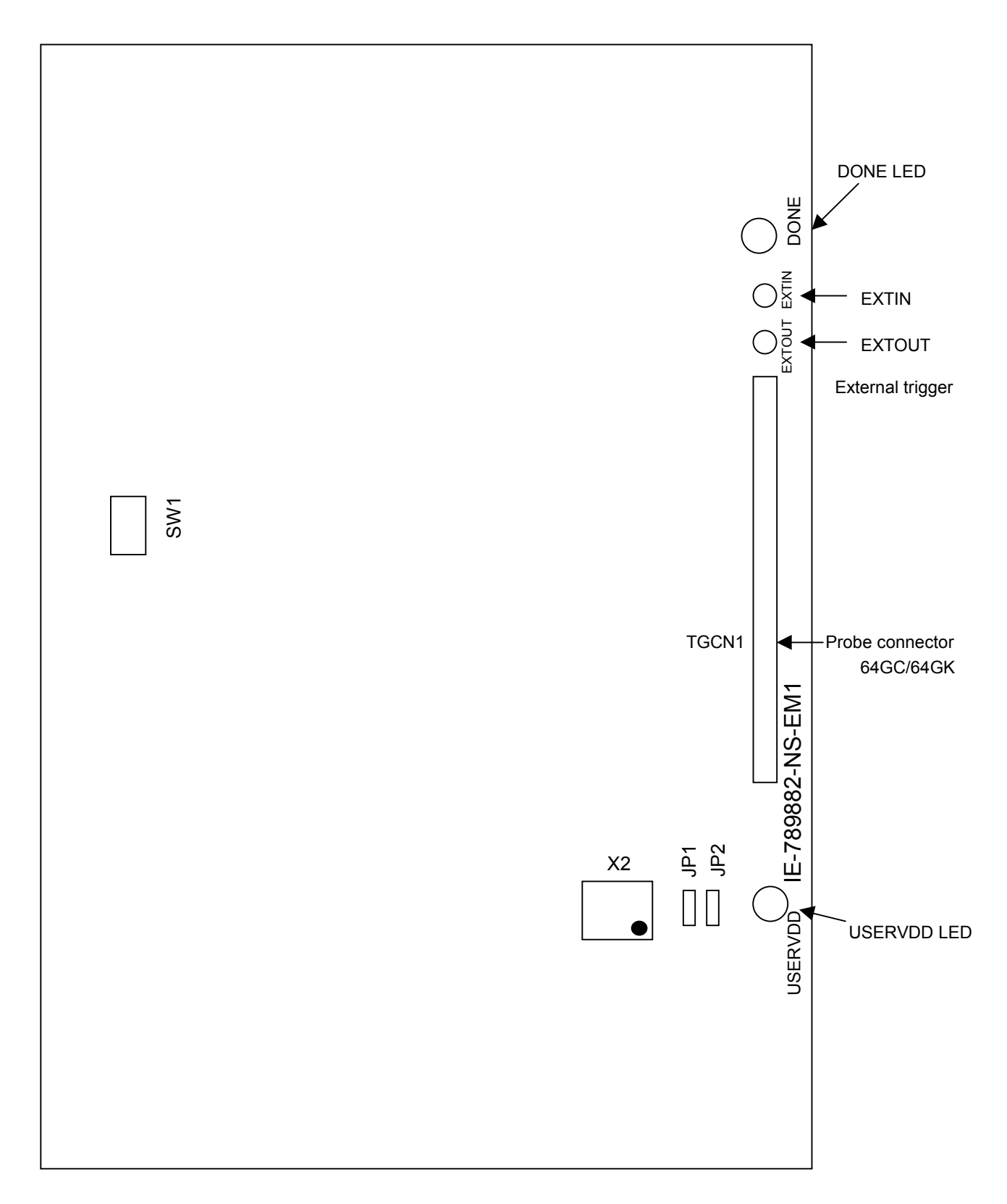

# **CHAPTER 3 INSTALLATION**

This chapter describes methods for connecting the IE-789882-NS-EM1 to the IE-78K0S-NS or IE-78K0S-NS-A and emulation probe. Mode setting methods are also described.

**Caution Connecting or removing components to or from the target system, or making switch or other setting changes must be carried out after the power supply to both the IE system and the target system has been switched off.**

#### **3.1 Connection**

#### **(1) Connection with IE-78K0S-NS or IE-78K0S-NS-A main unit**

See the IE-78K0S-NS or IE-78K0S-NS-A Userís Manual for a description of how to connect the IE-789882-NS-EM1 to the IE-78K0S-NS or IE-78K0S-NS-A.

#### **(2) Connection with emulation probe**

See the IE-78K0S-NS or IE-78K0S-NS-A Userís Manual for a description of how to connect an emulation probe to the IE-789882-NS-EM1.

On this board, connect the emulation probe to TGCN1.

**Caution Incorrect connection may damage the IE system. For more details on connection, see the userís manual for each emulation probe.**

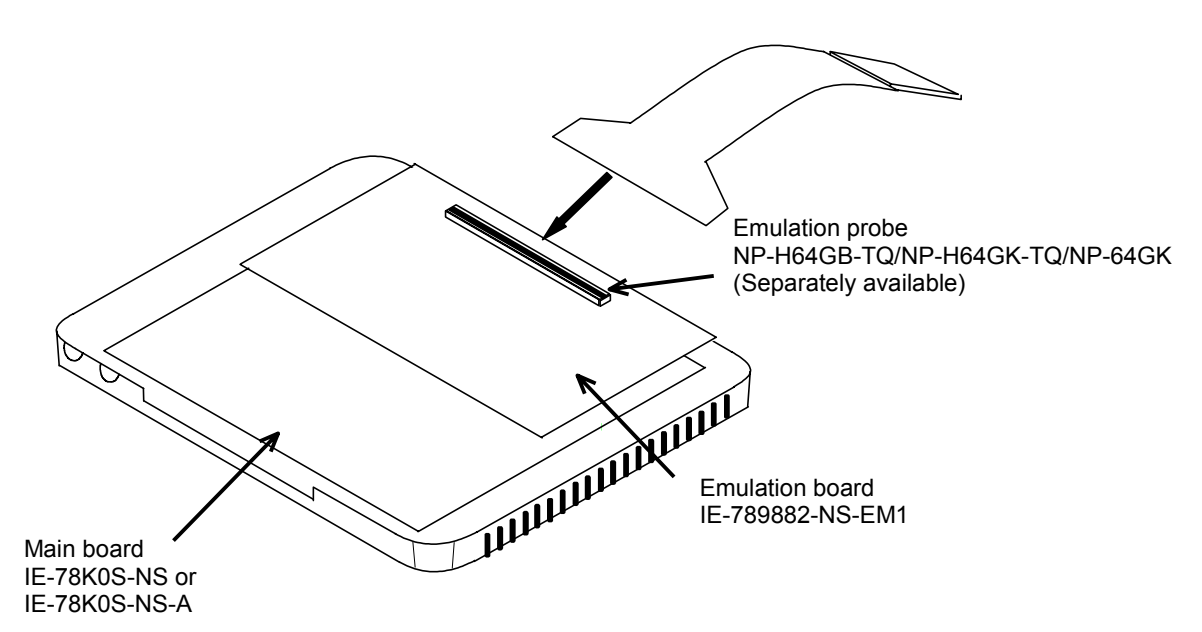

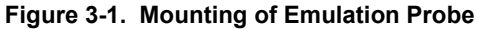

#### **3.2 Clock Settings**

#### **3.2.1 Outline of clock settings**

The main system clock is fixed to 500 MHz during debugging, the same frequency as that of the internal ring oscillator of the targeted device (the clock frequency cannot be changed).

The oscillator mounted on the target system is not used for the subsystem clock during debugging because the subsystem clock multiplied by four is used for emulation. Instead, the clock mounted on the emulation board is used.

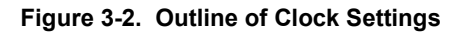

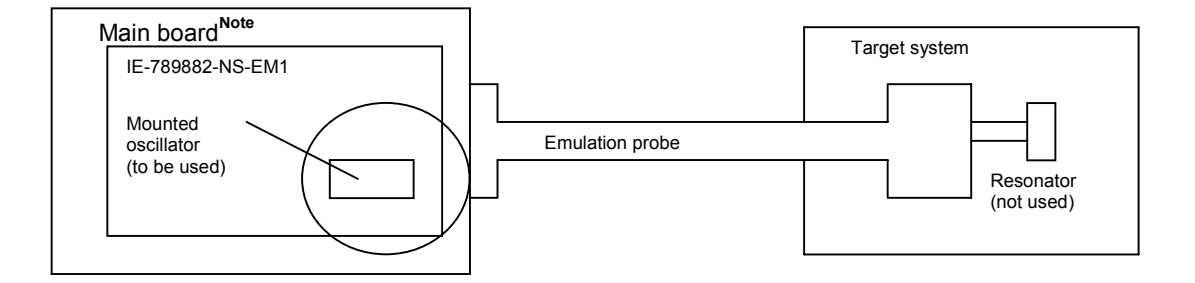

Only the clock that is supplied from the oscillator on the IE-789882-NS-EM1 (encircled) can be used as the main system clock.

**Note** Main board: IE-78K0S-NS or IE-78K0S-NS-A

#### **3.2.2 Main system clock settings**

When starting the integrated debugger (ID78K0S-NS), open the configuration dialog box and select "Internal" in the area (Clock) for selecting the CPU's clock source (this selects the emulator's internal clock). There is no need to make any other hardware settings.

**Caution The program hangs up if an external clock is selected during debugging. When starting the** integrated debugger (ID78K0S-NS), open the configuration dialog box and select "Internal" in the area (Clock) for selecting the CPU's clock source.

#### **3.2.3 Setting of subsystem clock**

Table 3-1 shows the setting of the subsystem clock.

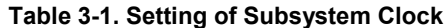

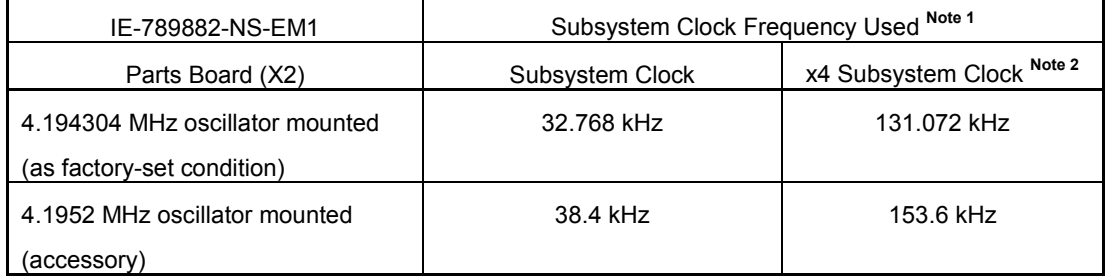

**Notes 1.** The subsystem clock is generated by dividing the clock of the IE system by 128.

- **2.** The subsystem clock multiplied by four can be set by using a mask option.
- **Caution Before replacing the oscillator on the board, turn off power to the IE-78K0S-NS or IE-78K0S-NS-A.**

#### • **To replace crystal oscillator**

- ♦ Necessary items
	- Crystal oscillator (with pin configuration as shown in Figure 3-3)

#### **Figure 3-3. Crystal Oscillator (When Using Subsystem Clock or Clock Mounted by User)**

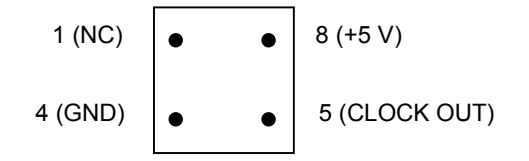

<Procedure>

<1> Prepare the IE-789882-NS-EM1.

- <2> Remove the crystal oscillator from the socket (marked X2) on the IE-789882-NS-EM1.
- <3> Mount the new crystal oscillator in the socket (X2) from which the oscillator was removed in <2> above. At this time, insert the oscillator into the socket aligning the pins as indicated below.

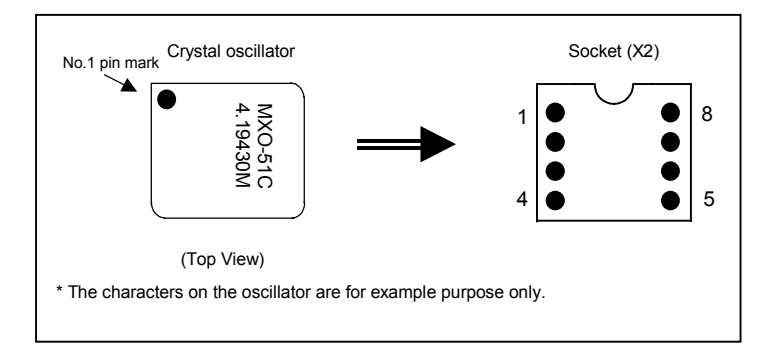

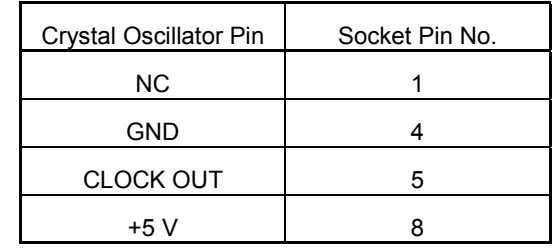

**Caution If the crystal oscillator is mounted in the wrong direction, the oscillator may be damaged.**

## **3.3 External Trigger**

To set up an external trigger, connect it to the IE-789882-NS-EM1's check pin, EXTIN pin, and EXTOUT pin as shown below.

See the IE-78K0S-NS or IE-78K0S-NS-A Userís Manual for descriptions of related use methods and pin characteristics.

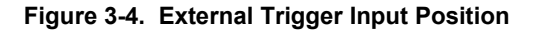

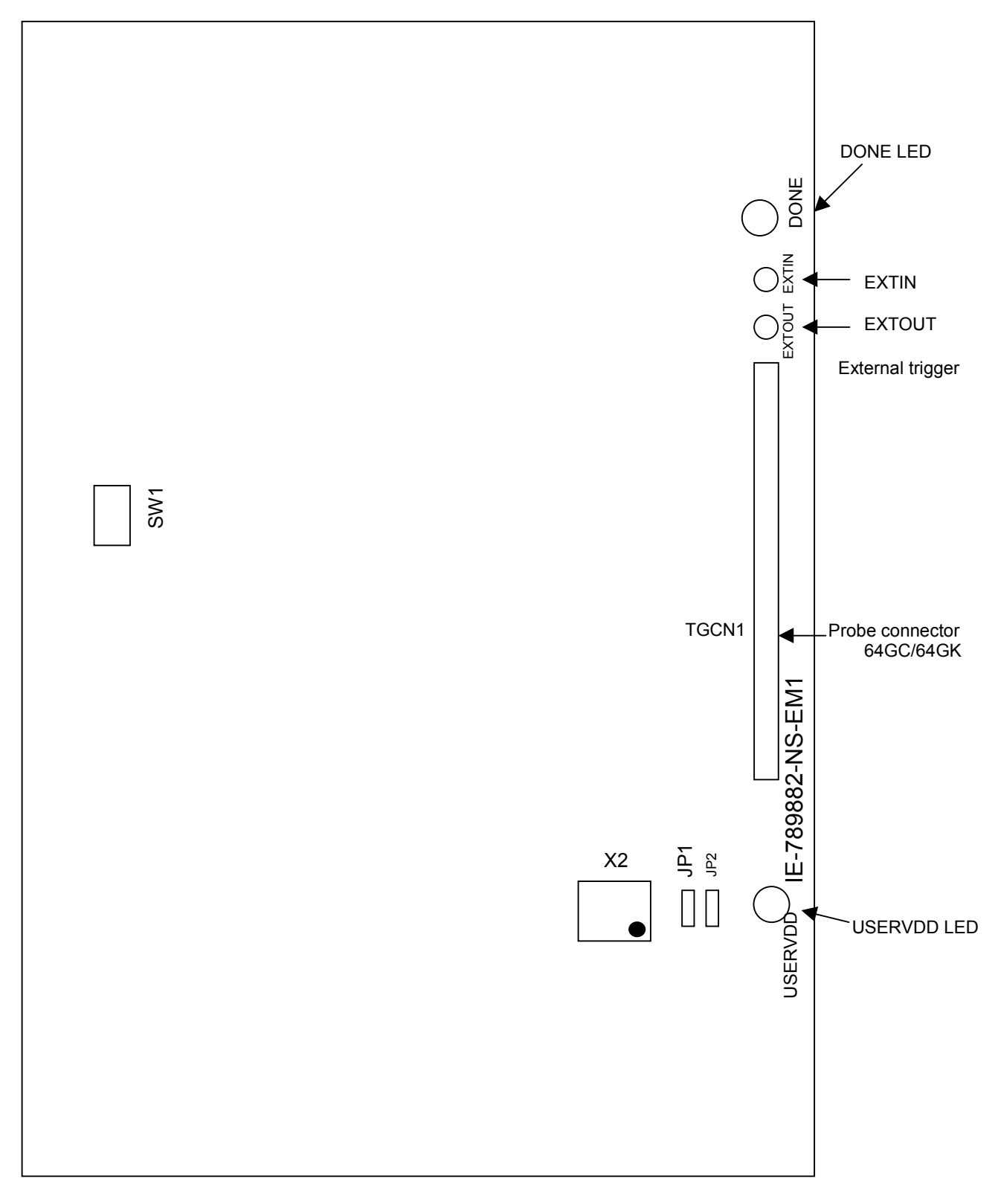

#### **3.4 Setting of Main Board**

The main board to which the IE-789882-NS-EM1 can be connected is the IE-78K0S-NS or IE-78K0S-NS-A. Set the switches and jumpers on these boards as follows:

#### **(1) Setting of IE-78K0S-NS**

Before using the IE-789882-NS-EM1, set each jumper and switch as described below. For the positions of the switches and jumpers, refer to the IE-78K0S-NS User's Manual.

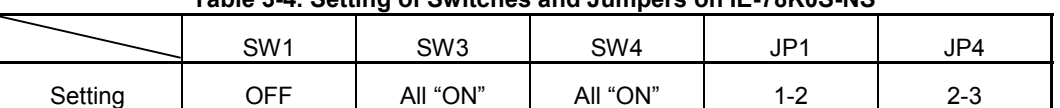

# **Table 3-4. Setting of Switches and Jumpers on IE-78K0S-NS**

**Note** Be sure to set the switches and jumpers as described above; otherwise the IE-78K0S-NS may be damaged.

#### **(2) Setting of IE-78K0S-NS-A**

Before using the IE-789882-NS-EM1, set each jumper and switch as described below. For the positions of the switches and jumpers, refer to the IE-78K0S-NS-A User's Manual.

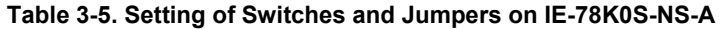

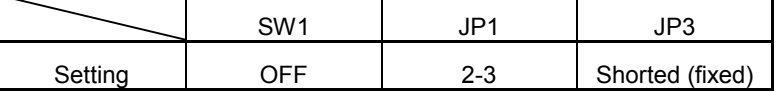

**Note** Be sure to set the switches and jumpers as described above; otherwise the IE-78K0S-NS may be damaged.

#### **3.5 Mask Option Settings**

• Mask option of port 5

P50 to 53 of the IE-789882-NS-EM1 can be connected to approx. 33 kΩ pull-up resistor with a dip switch (SW1) of the mask option.

Dip switch settings are as follows:

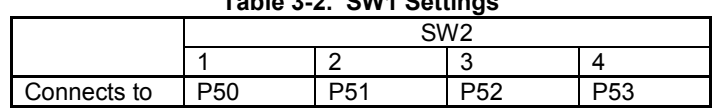

**Table 3-2. SW1 Settings**

The pin is pulled-up with the target voltage LVCC pin when the dip switch is set on. When the dip switch is set off, the pin is disconnected.

\* Default setting (when shipped) SW1: all off

• Subsystem clock 4x mask option

In the IE-789882-NS-EM1, 4x subsystem clock selection mask options can be set.

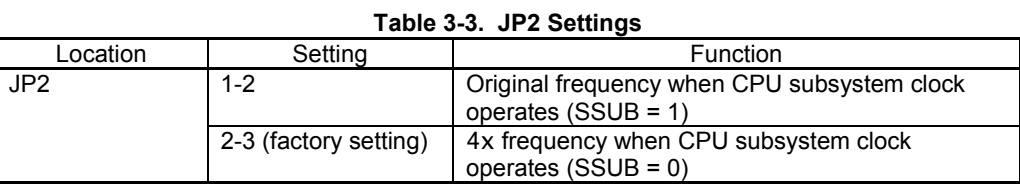

**Remark** When debugging a flash model (such as the µPD78F9882), use the JP2 setting of 2-3 shorted (factory-set condition).

The setting when the CPU subsystem clock is used must be changed by using an SFR. For details, refer to the manual of the device.

#### **3.6 Other Jumper Settings**

• JP1: 1-2 short (fixed)

Use other jumper switches in their default settings.

### **3.7 Setting for Emulating Target Voltage**

Because the IE-789882-NS-EM1 internally emulates the voltage (2.7 to 3.6 V: same as the voltage to the device) supplied from the VDD pin of the emulation probe, no special setting is necessary.

If the target board is used, be sure to supply the same voltage as the target system to the VDD pin.

If the target board is not used, the emulator is designed to automatically operate on the internal voltage.

# **CHAPTER 4 DIFFERENCES BETWEEN TARGET DEVICES AND TARGET INTERFACE CIRCUITS**

This chapter describes differences between the target device's signal lines and the signal lines of the IE-789882-NS-EM1ís target interface circuit.

Although the target device is a CMOS circuit, the IE-789882-NS-EM1's target interface circuit consists of a pin emulator, TTL, CMOS-IC, and other emulation circuits.

When the IE system is connected with the target system for debugging, the IE system performs emulation so as to operate as the actual target device would operate in the target system.

However, some minor differences exist since the operations are performed via the IE system's emulation.

- (1) CPU EVA chip, signals input/output to/from the  $\mu$ PD789009A
- (2) Signals input/output to/from the pin emulator and  $\mu$ PD7883
- (3) Signals output from the pin emulator and  $\mu$ PD7883
- (4) Other signals

The IE system's circuit is used as follows for signals listed in (1) to (3) above.

#### **(1) CPU EVA chip, signals input/output to/from the** µ**PD789009A**

- Signals related to port 0
- Signals related to port 1
- RESET

**(2) Signals input/output to/from the pin emulator and** µ**PD7883**

- Signals related to port 3
- Signals related to port 5

#### **(3) Signals output from the pin emulator and** µ**PD7883**

- Signals related to port 2
- Signals related to port 8
- Signals related to port 9
- Signals related to LCD

COM, S

#### **(4) Other signals**

- VDD (target voltage input from the probe)
- VSS

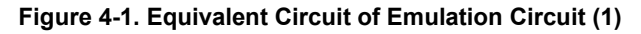

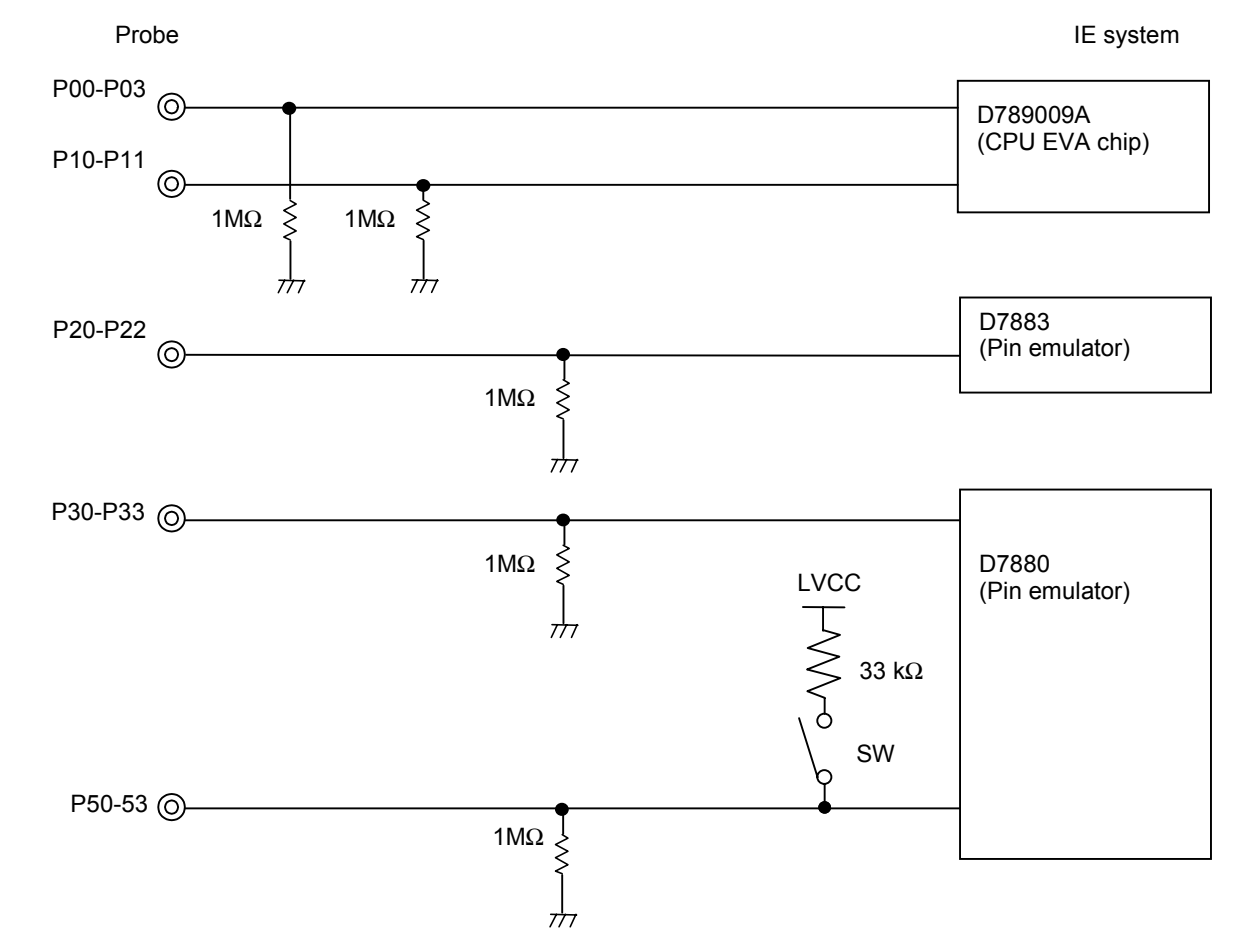

#### **Figure 4-2. Equivalent Circuit of Emulation Circuit (2)**

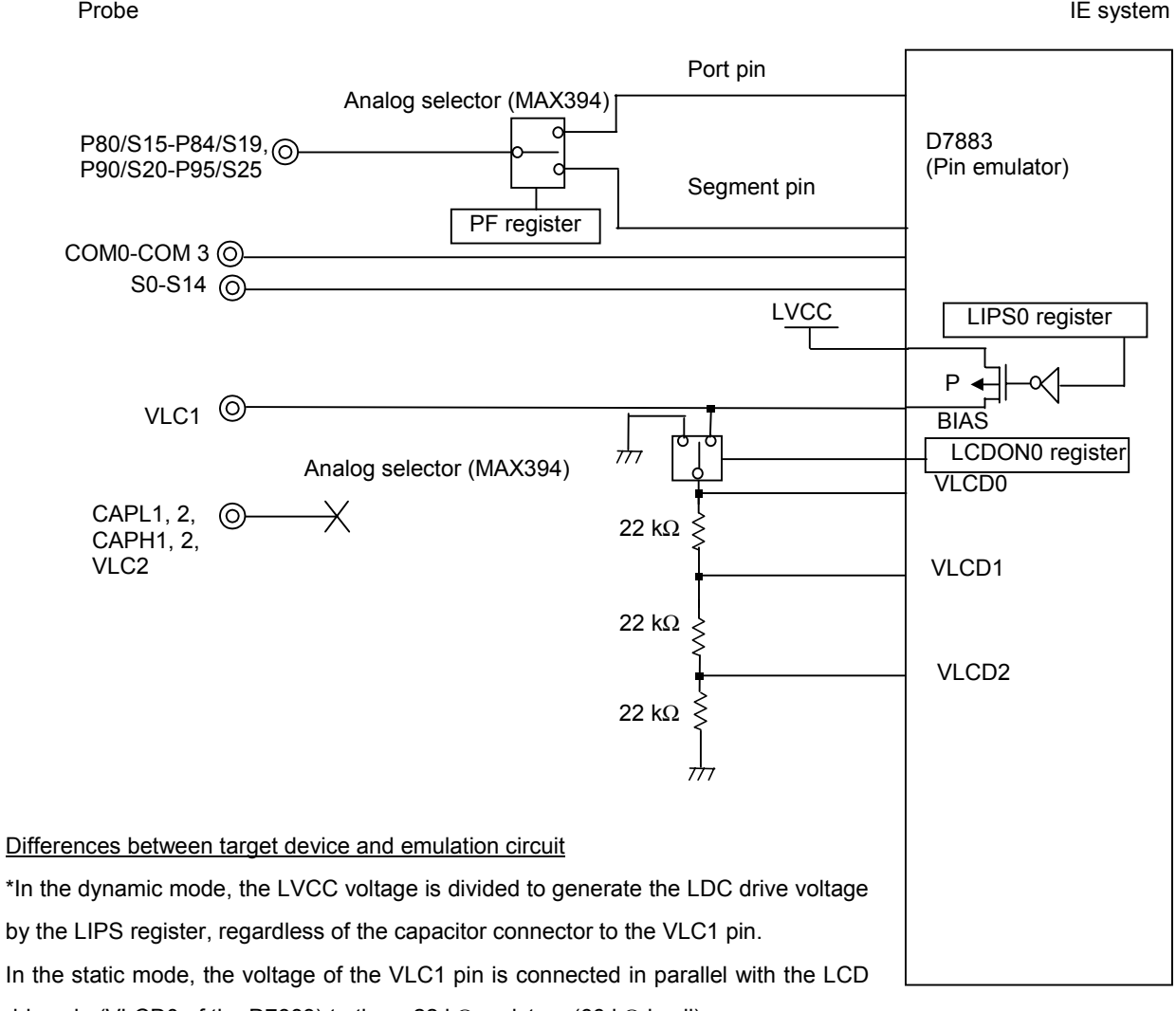

drive pin (VLCD0 of the D7883) to three 22 kΩ resistors (66 kΩ in all).

#### **Figure 4-3. Equivalent Circuit of Emulation Circuit (3)**

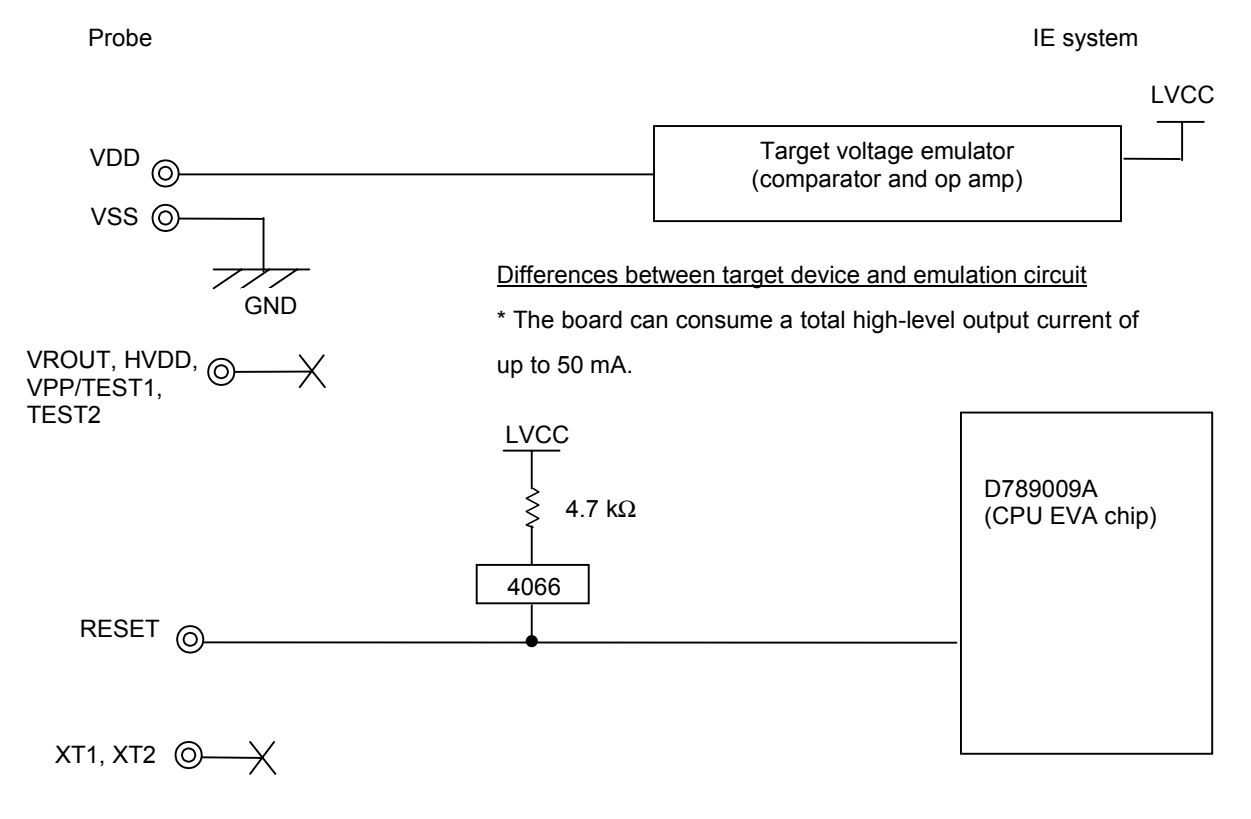

# **CHAPTER 5 DIFFERENCES IN OPERATION BETWEEN TARGET DEVICE AND EMULATION BOARD**

This chapter explains the operational differences between the target device and IE-789882-NS-EM1.

(1) A wait cycle of one subsystem clock is not inserted when the HALT mode is released.

Because the clock mounted on the IE system is used, the x4 subsystem clock is supplied to the peripheral circuits even in the HALT mode.

| Peripheral<br><b>Break Mode</b> | Selection of CPU Operating Subsystem   | Operation of Subsystem Clock During Break |                                  |
|---------------------------------|----------------------------------------|-------------------------------------------|----------------------------------|
|                                 | Clock (Setting of SCS Register or Mask | Original Clock (fxT)                      | $\times$ 4 clock (4f $\times$ T) |
|                                 | Option)                                | Divided by two (fxT/2^n)                  |                                  |
| Valid (ON)                      | $\times$ 4 subsystem clock             | Stopped                                   | Stopped                          |
|                                 | Original subsystem clock               | Stopped                                   | Stopped                          |
| Invalid (OFF)                   | $\times$ 4 subsystem clock             | Operates                                  | Operates                         |
|                                 | Original subsystem clock               | Operates                                  | Stopped                          |

**Table 5-1. Operation of Subsystem Clock During Break**

- (2) No oscillation stabilization time elapses when reset is cleared. As soon as reset has been cleared, the CPU starts operating.
- (3) Concerning subsystem clock during break

The subsystem clock operation stops during a break if the peripheral break mode is off and the x4 clock is used.

(4) The subsystem clock on the target system cannot be emulated. Use the subsystem clock on the emulation board. Refer to **3.2.3 Setting of Subsystem Clock** for details.

# **APPENDIX. EMULATION PROBE PIN CORRESPONDENCE TABLE**

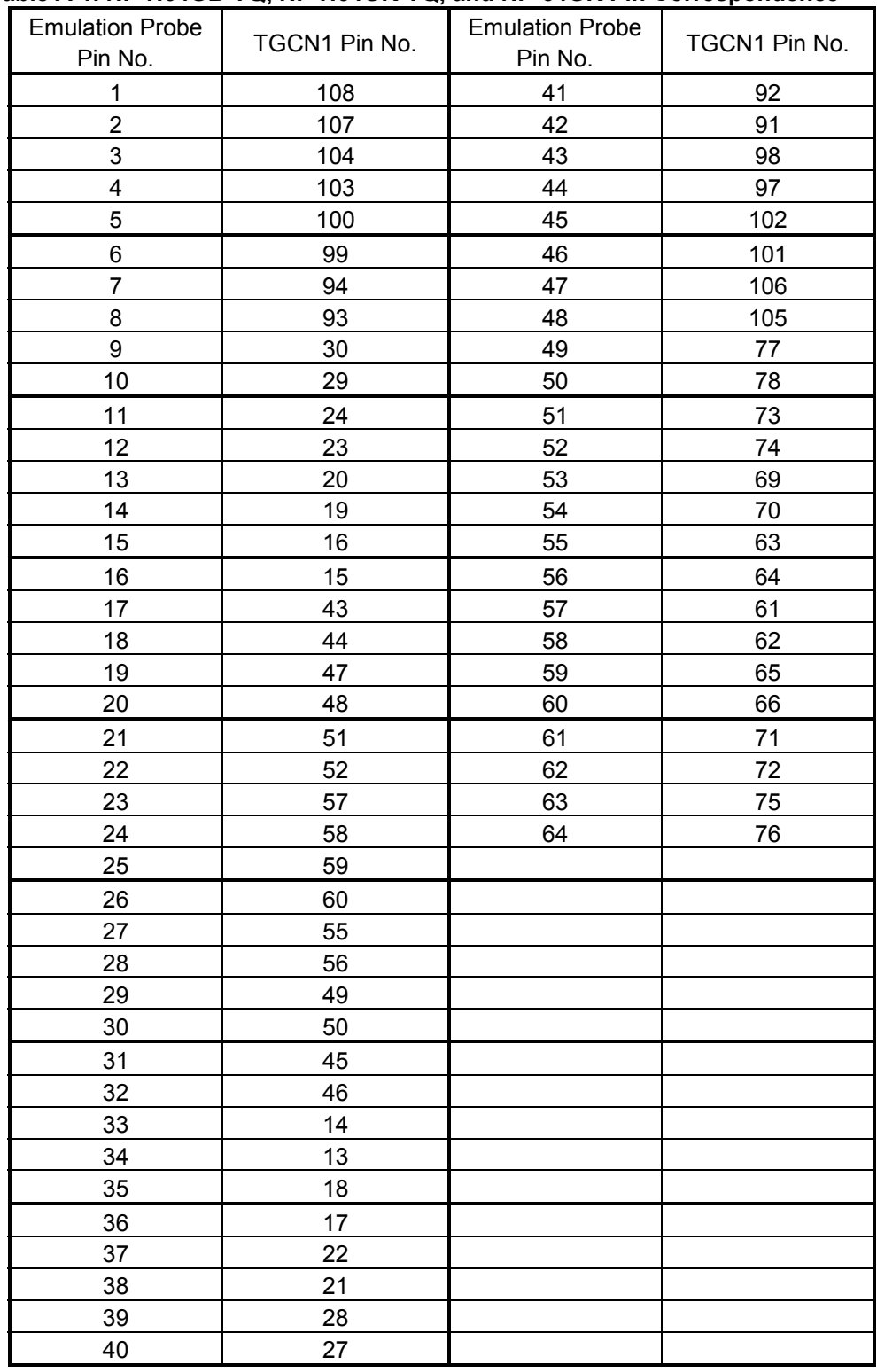

### **Table A-1. NP-H64GB-TQ, NP-H64GK-TQ, and NP-64GK Pin Correspondence**

**Remark** NP-H64GB-TQ, NP-H64GK-TQ, and NP-64GK are products of Naito Densei Machida Mfg. Co., Ltd.